## **MS FORMS UYGULAMASI İLE SINAV OLUŞTURURKEN DİKKAT EDİLMESİ GEREKEN HUSUSLAR**

- Sınavlarda karşılaşılabilecek sorunların önüne geçilebilmesi için öğrencilerin MS Teams uygulamasını kullandıkları cihazlarda (bilgisayar, telefon, tablet) kurulumunun sağlanması ve "@ogr.balikesir.edu.tr" li hesaplarından oturum açmaları gerekmektedir.
- Sınav süresinin, başlama ve bitiş tarih ve saatlerinin öğrencilere duyurulması gerekmektedir. Sınav sonuna ekstra zaman eklenmesi (5dk gibi) öğrencilerin sınav anında yaşayabilecekleri sorunların önüne geçilmesini sağlayabilir.
- Öğretim Elemanlarımız sınavı oluştururken, öğrencilerimiz ise sınavlara girerken mutlaka cihazlarının (bilgisayarlarının, telefonlarının) saatlerini kontrol etmelidirler. Sistem saati (güncel) ile cihazların saatlerinin farklı olması durumunda sınava girilememektedir.
- Sınavların bağlantılarının ekipler / sınıflar içerisinde yer alan sekmelerden paylaşılması sınavın uygulanmasını ve öğrenciler açısından erişimini kolaylaştırır.
- Sınavların ayarlar sekmesinde Sonuçları otomatik olarak göster seçeneği kapatılmalıdır. "Yanıtları sadece kurumdaki kişiler" gönderebilir. "Adı kaydet" ve "Kişi başına tek yanıt" seçenekleri işaretlenmelidir. Yanıtların kabul edileceği tarih ve saatler dikkatlice belirlenmelidir. Her öğrenci için soruların farklı bir sıra ile gelmesi için "soruları karıştır" seçeneğini aktif edebilirsiniz.
- Oluşturulan forma isim verilirken hazırlanan sınavı ayırt edebilecek en önemli ibarenin başa yazılmasına dikkat edilebilir. Bu sayede MS Teams içinden istenen bir sınav için isim benzerliğinden yanlış form eklenmesinin önüne geçilebilir.

Forms Uygulamasında Sınav Oluşturma ve Microsoft Teams İçinden Ekiplere Ekleme [https://www.youtube.com/watch?v=CismfLaTJ8c](https://uzem.balikesir.edu.tr/wp-content/uploads/Sinav-Olusturma.pdf)

Öğrenciler için Sınava giriş ve sınavların cevaplanması [https://www.youtube.com/watch?v=w1QCI9MKE\\_c](https://www.youtube.com/watch?v=w1QCI9MKE_c)

Sınav hazırlanırken dikkat edilmesi gerekenler (ÖZET)

1- Form türü seçimi (Sınavlar için "Quiz / Yeni Test" türünde form seçilmelidir.)

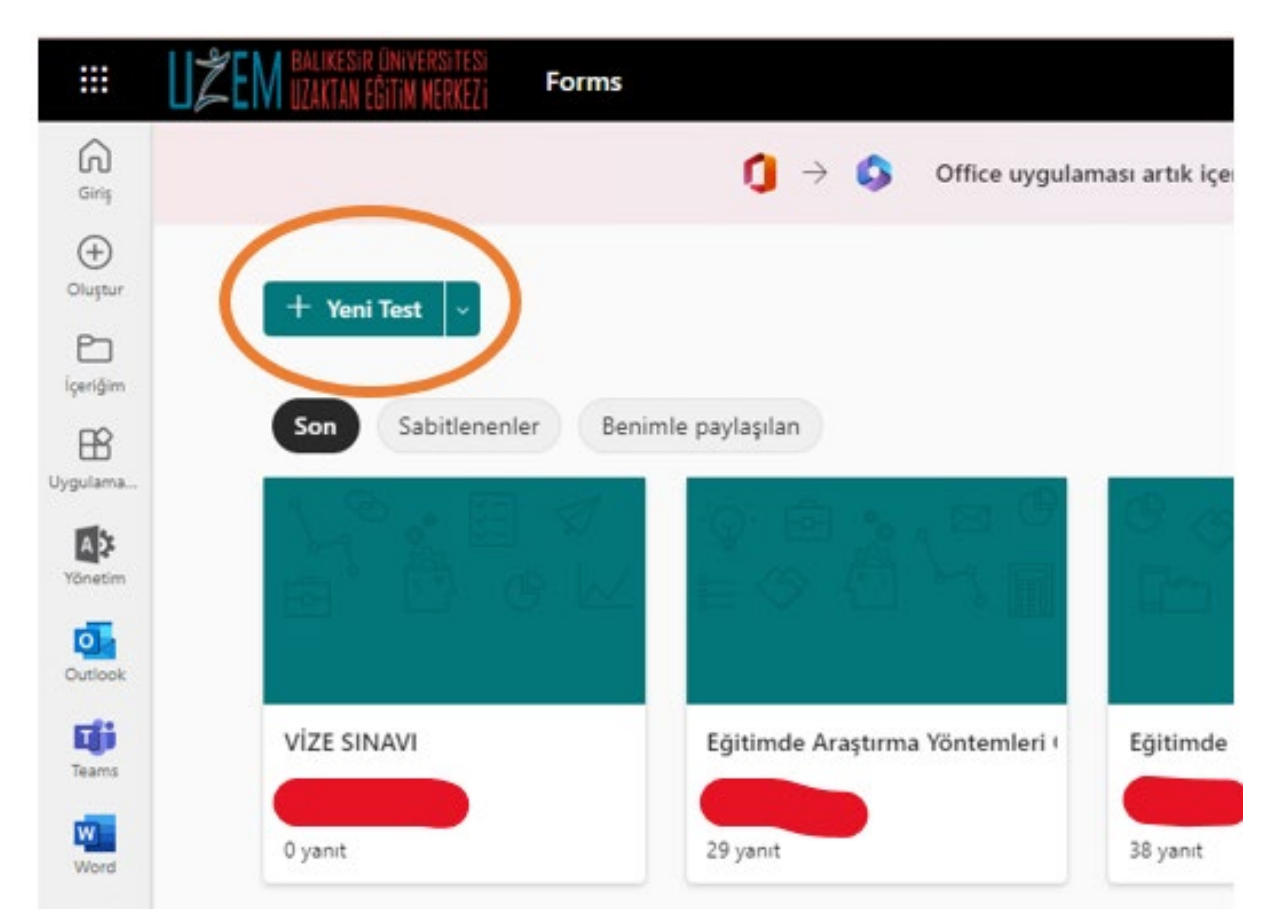

2- Çoktan seçmeli sorular tercih ediliyor ise sınav sonucunda toplam puanın hesaplanması için doğru seçeneklerin işaretlenmesi

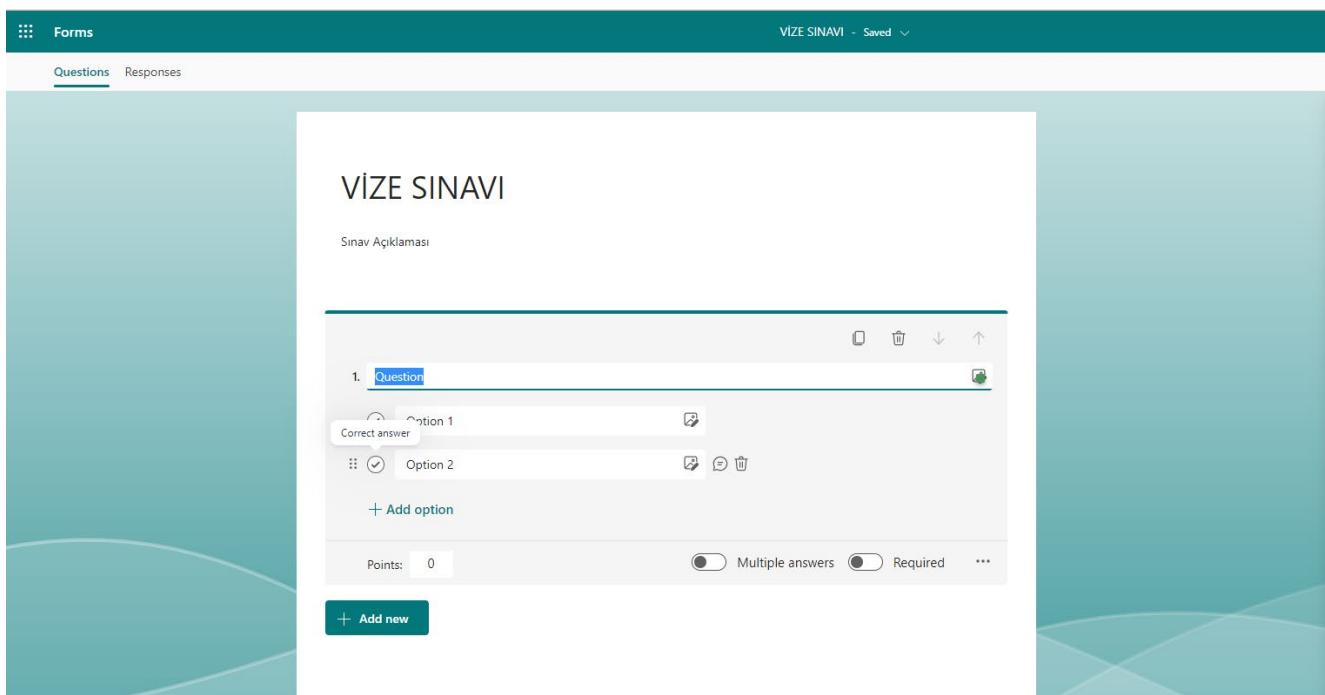

- *3- Formun ayarları yapılırken resimdeki seçeneklere dikkat edilmesi gerekmektedir.*
- a) *Sonuçları* otomatik olarak göster seçeneği kapatılmalıdır.
- b) "Yanıtları sadece kurumdaki kişiler" gönderebilir. "Adı kaydet" ve "Kişi başına tek yanıt" seçenekleri işaretlenmelidir.
- c) Yanıtların kabul edileceği tarih ve saatler dikkatlice belirlenmelidir.
- d) Tüm ayarların yapılıp sayfanın kapa�lmasından önce, sayfanın üst kısmında formun ismin yer aldığı yeşil renkli çubukta "……. – **kaydedildi**" ibaresinin çıkmasına dikkat edilmelidir. Aksi halde yapılan değişiklikler kaydedilmez ve MS Teams içinden eklenen form dosyası son değişliklerin kaydedilmediği bir form dosya olarak eklenmiş olur.

## Ayarlar

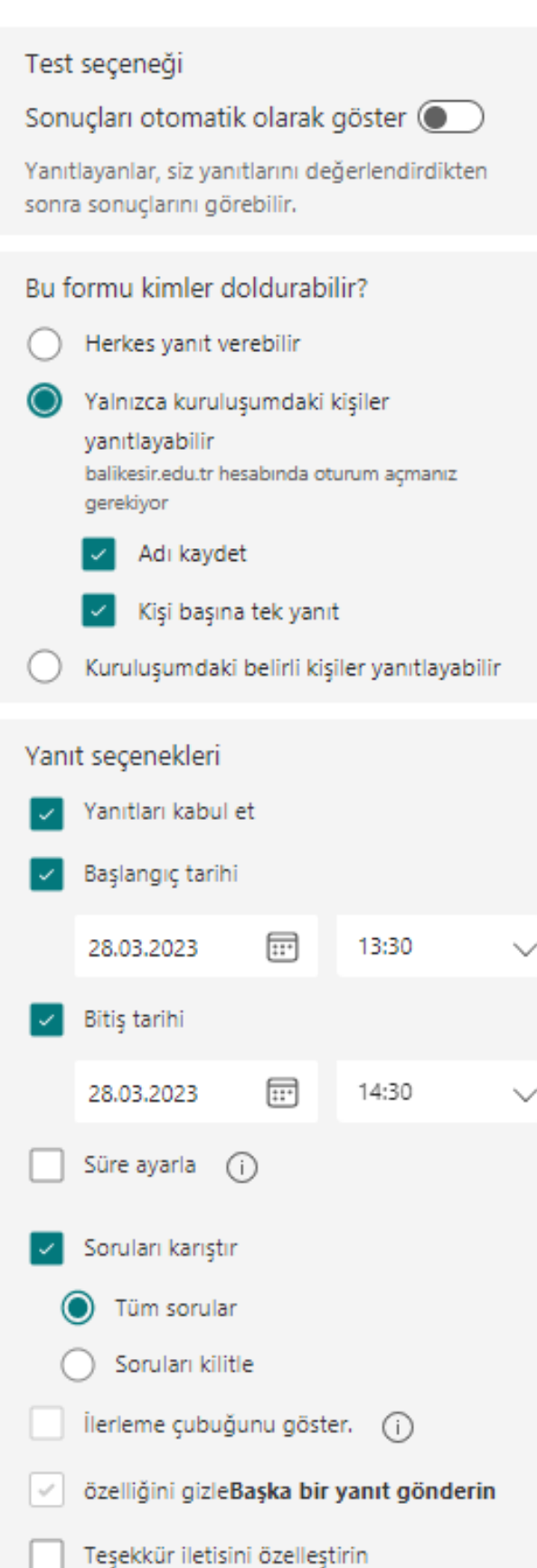

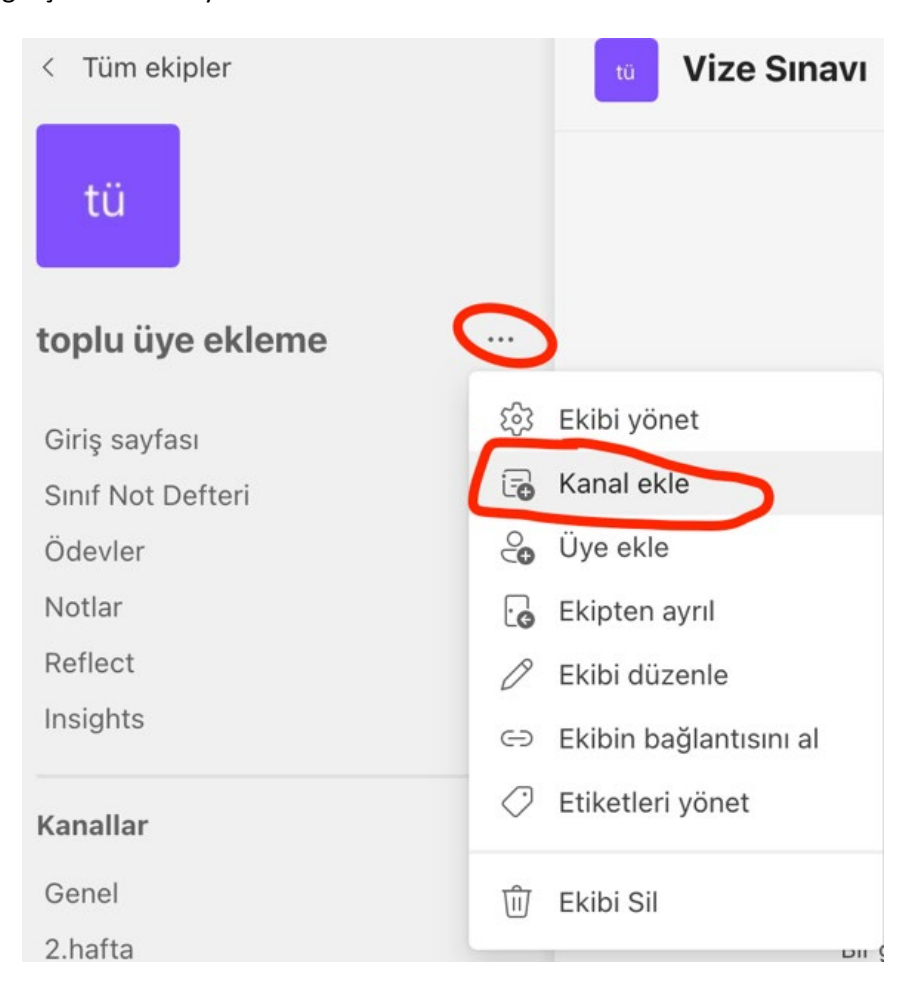

4- Grubun içerisinde yeni bir kanal açıp daha sonra sekme açarak formun eklenmesi sınav güvenliği açısından tavsiye edilir.

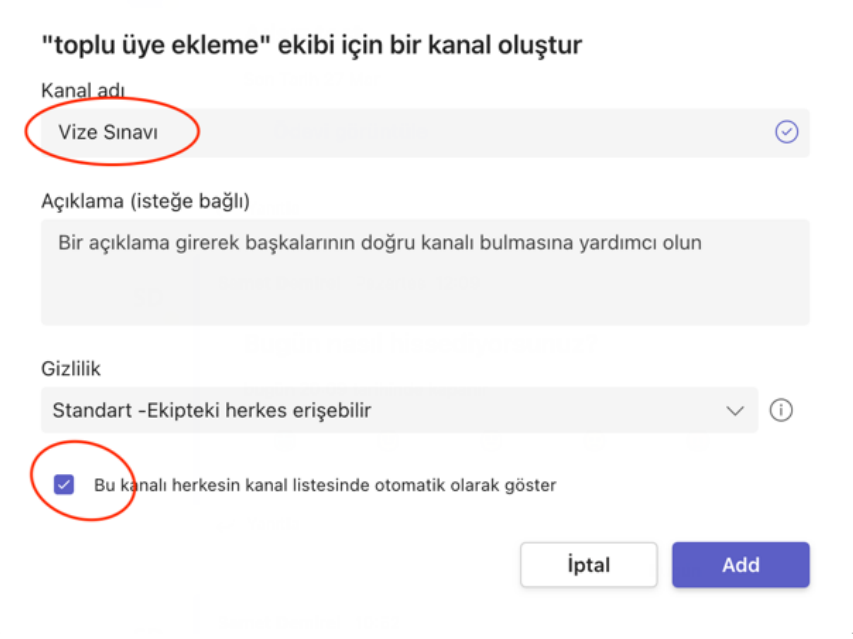

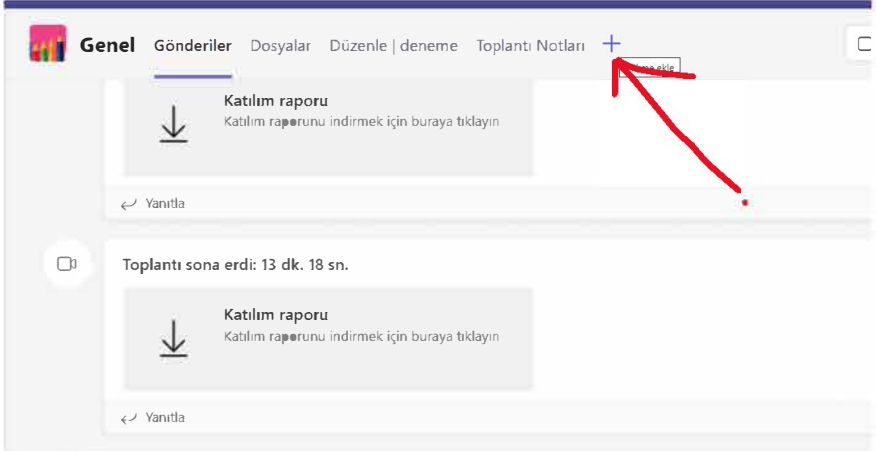

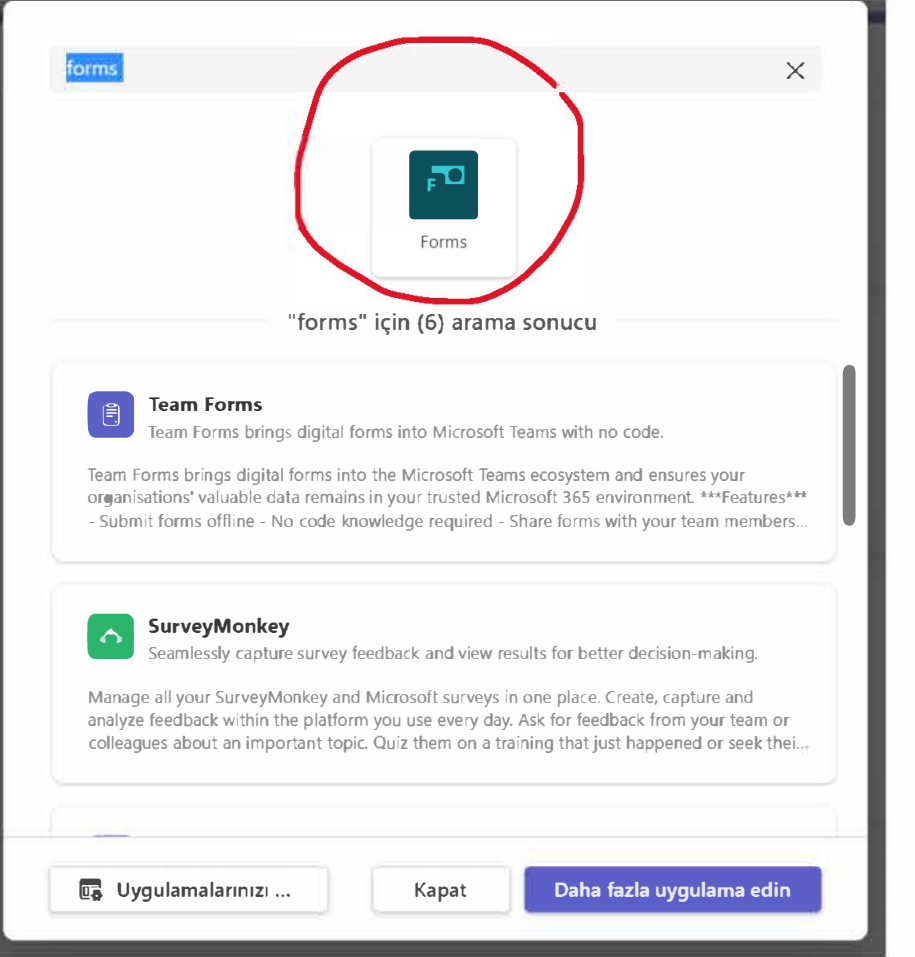